# 住所で探す

「住所で探す」操作方法が変更されました。

- 丁目、番地といった数字を画面の 10 キーを使って直接入力できます。
- メニュー画面 行き先 から、 *1* <sup>住</sup> <sup>所</sup> を選ぶ。

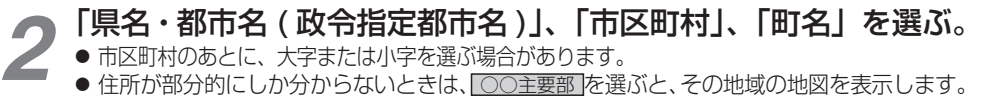

- 
- 

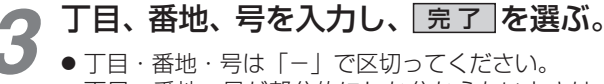

● 丁目・番地・号が部分的にしか分からないときは、 主要部を表示は選ぶと、その地域の地図で表示します。

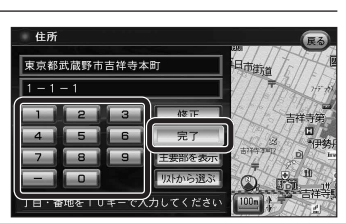

### リモコン操作の場合

● 10 キーで丅目・番地・号を入力してください。(「-」は、 (露 で入力してください。)

# 行き先設定 を選ぶ。

- ルート探索を開始します。
- 丁目・番地・号の入力のしかたや地点によっては、正確に検索できないことがあります。 そのときは、 戻る を選んで地点メニューを消し、 もう一度 戻る を選んで手順 3 に戻 り、リストから選ぶを選びリストから丁目・番地・号を選択してください。

# あかさたなタッチキーについて

住所検索の市町村リストなど、50 音順のリスト画面であかさたなタッチキーを使ってダイレクトに 検索できるようになりました。

### あかさたなタッチキー

*4*

- ●「あ」「か」「さ」「た」「な」「は」「ま」「や」「ら」「わ」ごと にカーソルを送ります。
- 同じタッチキーを連続してタッチすると、段が切り換わります。 例:   をタッチするごとに、「あ」→「い」→「う」→「え」 →「お」と切り換わります。
- <mark>||臨</mark> をタッチすると、「は」「ま」「や」「ら」「わ」が表示 されます。
- | 驚| をタッチすると、「あ」「か」「さ」「た」「な」に戻ります。

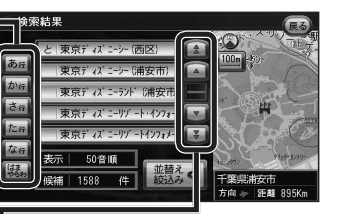

■■:前 / 次の項目にカーソルを 送ります。 ■■:前 / 次の画面にカーソルを 送ります。

# **行き先を探す インスター・ファイル インスター ルート案内中に**

# 事故多発地点案内 950 930 900

## 事故多発地点のマークを表示し、事故多発地点の約 300 m 手前で音声案内します。

# ■ 音声案内

*2*

事故多発地点の約 300 m 手前で、 下記の音声案内で注意を促します。

- 事故多発地点 ( 分岐交差点 ) : 「事故多発地点です。」
- 事故多発地点 (通過交差点): 「この先、事故多発地点です。ご注意ください。」
- 事故多発地点が多数ある場合: 「この先、十分注意して走行してください。」

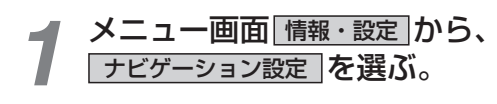

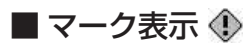

事故多発地点で表示されます。

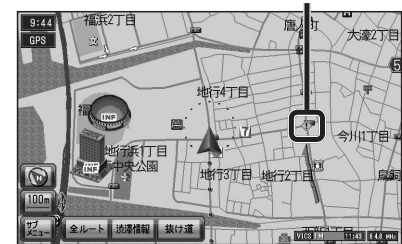

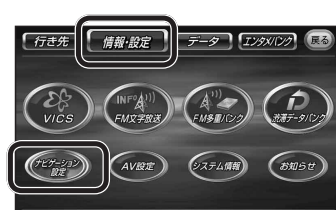

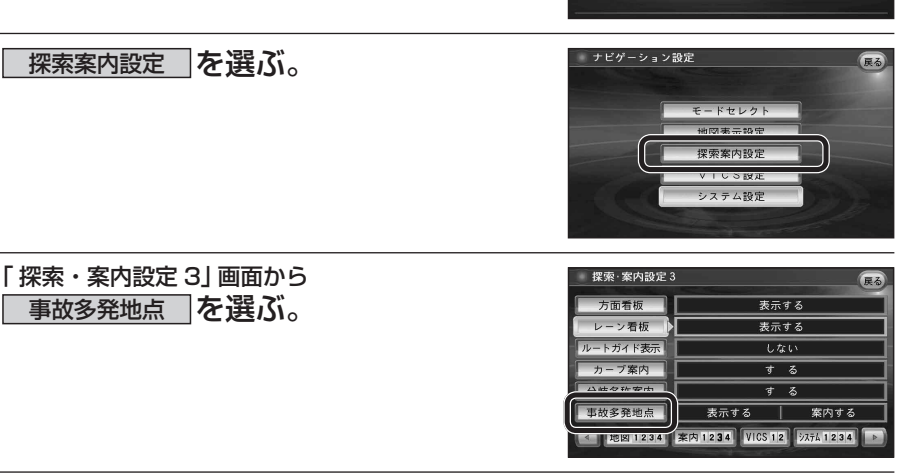

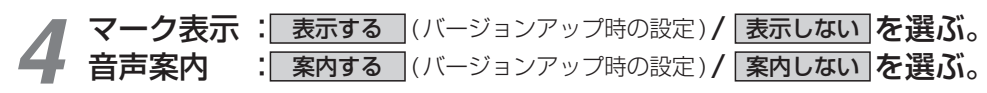

### リモコン操作の場合

16 and the contract of the contract of the contract of the contract of the contract of the contract of the contract of  $17$ ■■ タッチキーと 同じ操作 :    タッチキーと 同じ操作 - ◯ : あかさたなタッチキー と同じ操作

ナビゲーション